## Patch #2 Free-Solutions 2.0 Important correction !!!

To correct / Pour corriger :

Disable terminal transparency

Désactivez la transparence des terminaux

**Et supprimer le diaporama fond d'écran voir click droit sur le bureau et suivre ce lien pour plus d infos(Voir video disableddiaporama jointe**

## **1-Ouvrez un Nouveau Terminal**

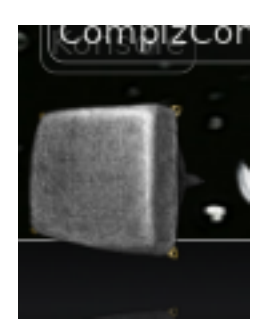

**2-Change settings** as describe in this video : **<https://youtu.be/9yBIbc9wt28>**

Et Changez les settings du terminal comme dans la video **<https://youtu.be/9yBIbc9wt28>**

Le terminal ne doit plus être transparent. Ouvrez un nouveau terminal pour valider

Avant/Before :

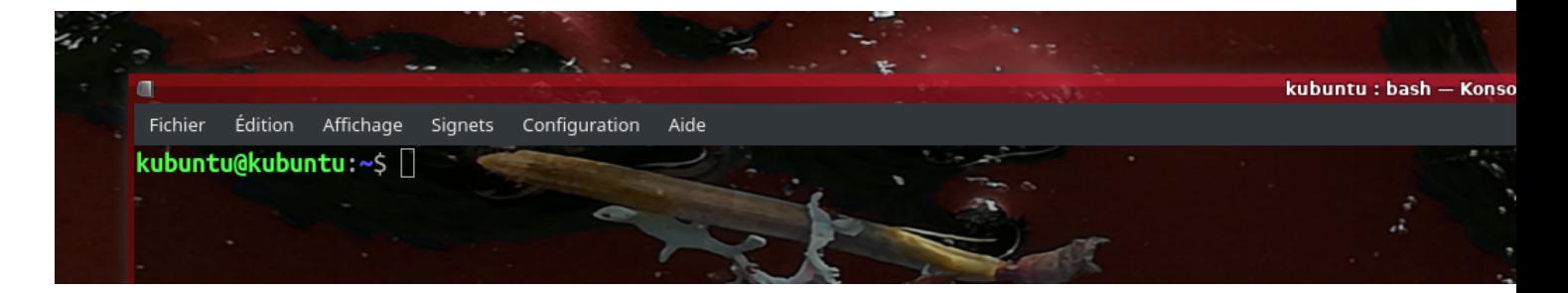

Après correctif / After Patch(no transparency)

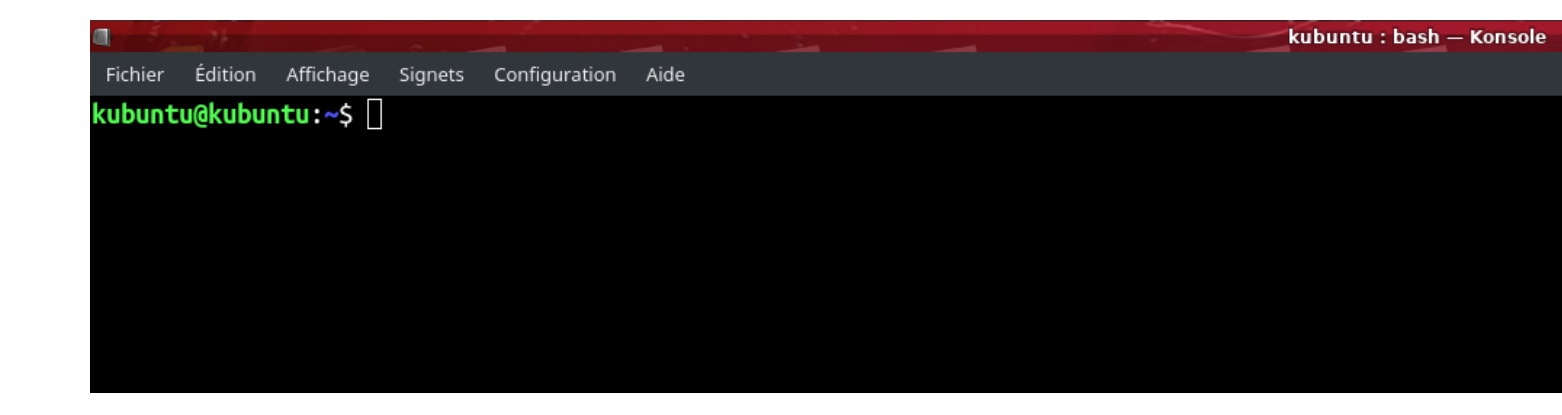

Important : La transparence des terminaux plasmashell génère un memory leak qui impacte toutes les applications.

Pour corriger le problème is suffit d'enlever la transparence des terminaux/ console : Voir video ci jointe

Transparency in terminal is creating a **[memory leak](https://bugs.kde.org/show_bug.cgi?id=381000)** that impact all applications even if you do not open any terminal. To correct : just disable terminal transpacy, see attached video

https://www.youtube.com/watch?v=9yBIbc9wt28

## **3-Reboot**

Rebootez après changement car certaines applications sont lancées dans un terminal

Reboot after changes are done